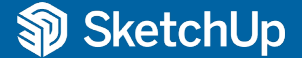

## **Was ist neu in SketchUp 2023?**

Das SketchUp Ecosystem und die Funktionen im Überblick

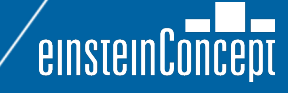

Die unterschiedlichen Versionen von SketchUp im Überblick

## **SketchUp** Go

### "Von überall aus erstellen und zusammenarbeiten"

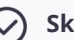

### **SketchUp für iPad**

Erstellen, bearbeiten und markieren Sie 3D-Projekte von unterwegs

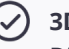

### **3D Warehouse**

Die größte 3D-Modellbibliothek

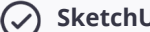

### **SketchUp Web**

3D-Modellierer von SketchUp direkt im Browser

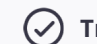

### **Trimble Connect**

Plattform für Cloud-Speicher und Zusammenarbeit

## **SketchUp** Pro

### Professionelle Arbeiten erstellen

- $(\checkmark)$
- **SketchUp Desktop** SketchUp Desktop Modellierer
- $(\checkmark)$

### **SketchUp für iPad**

Erstellen, bearbeiten und markieren Sie 3D-Projekte von unterwegs

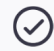

 $(\checkmark)$ 

### **Extension Warehouse**

Der Ort, um SketchUp Erweiterungen zu finden und zu installieren

**Trimble Connect**   $(\checkmark)$ Plattform für Cloud-Speicher und Zusammenarbeit

### **SketchUp Web**

3D-Modellierer von SketchUp direkt im Browser

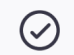

### **3D Warehouse**

Die größte 3D-Modellbibliothek

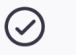

### **LayOut**

2D-Ansichten mit Abmessungen und Texte aus dem 3D-Modell erstellen

 $\bigcirc$ 

### **PreDesign**

Klima-Daten für besseres Design

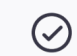

### **SketchUp Viewer**

Überprüfen Sie 3D-Modelle auf Desktop, Handy und XR

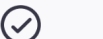

### **Style Builder**

Erzeugen von benutzerdefinierten Kanten-Stilen für Skizzen

## **SketchUp** Studio

### Optimal für komplexe Arbeitsabläufe

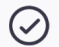

( ✓

#### **SketchUp Desktop**

SketchUp Desktop Modellierer plus Revit Importer

**SketchUp für iPad**

Erstellen, bearbeiten und markieren Sie 3D-Projekte von unterwegs

**Extension Warehouse**  $(\checkmark)$ 

Der Ort, um SketchUp Erweiterungen zu finden und zu installieren

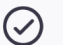

### **Scan Essentials**

Umwandlung von Punktwolkendaten in genaue 3D-Modelle

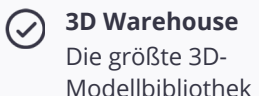

### **LayOut**

2D-Ansichten mit Abmessungen und Texte aus dem 3D-Modell erstellen

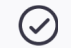

### **PreDesign**

Klima-Daten für besseres Design

#### **V-Ray**  $\checkmark$

Fotorealistisches und Echtzeit-Rendering, angetrieben von Chaos

 $\bm{\mathcal{S}}$ 

### **Trimble Connect**

Plattform für Cloud-Speicher und Zusammenarbeit

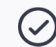

### **Style Builder**

Erzeugen von benutzerdefinierten Kanten-Stilen für Skizzen

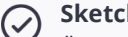

### **SketchUp Viewer**

Überprüfen Sie 3D-Modelle auf Desktop, Handy und XR

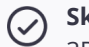

#### **SketchUp Web**

3D-Modellierer von SketchUp direkt im Browser

**Versionsund Funktions-Übersicht**

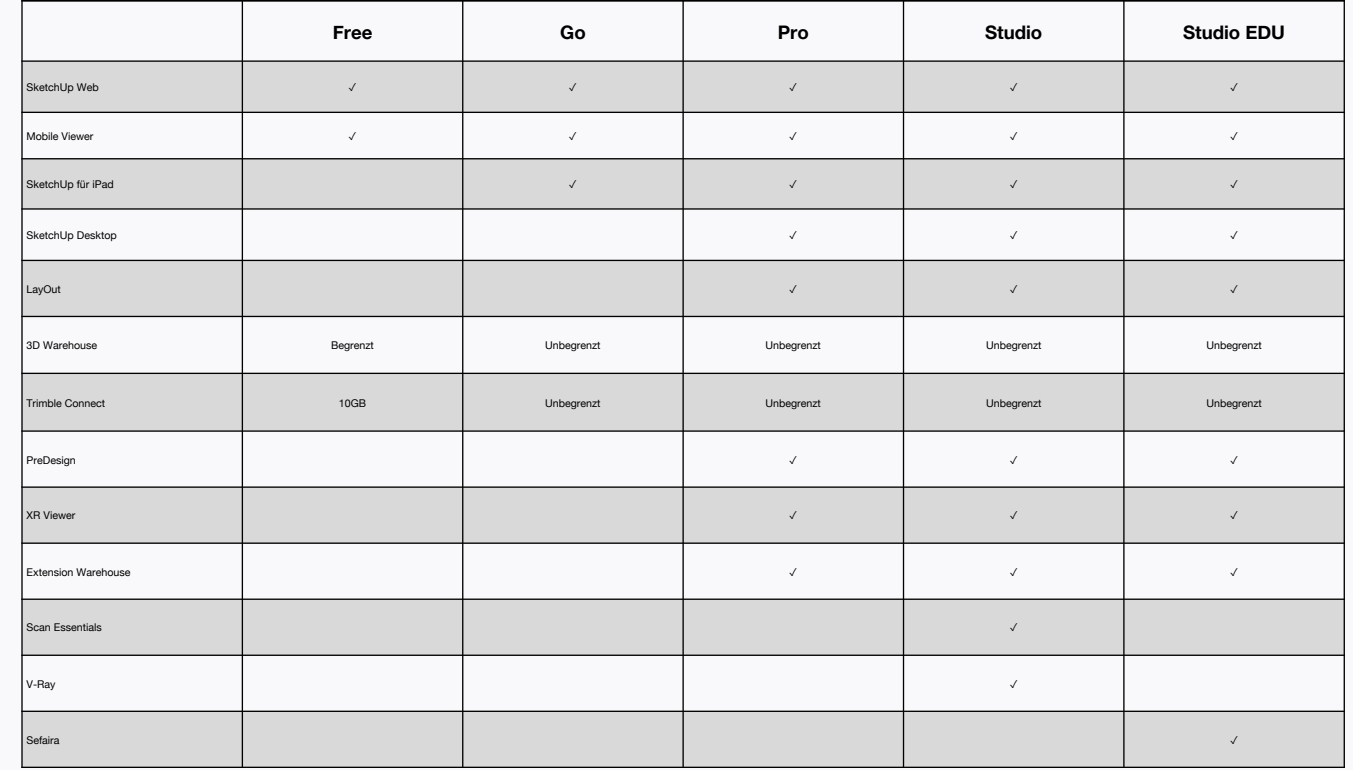

## **Was ist neu in SketchUp 2023**

- 1. Windows Installer
- 2. Revit Importer
- 3. Flip Funktion
- 4. Multi-Thread-Speichern
- 5. LayOut DWG-Referenz

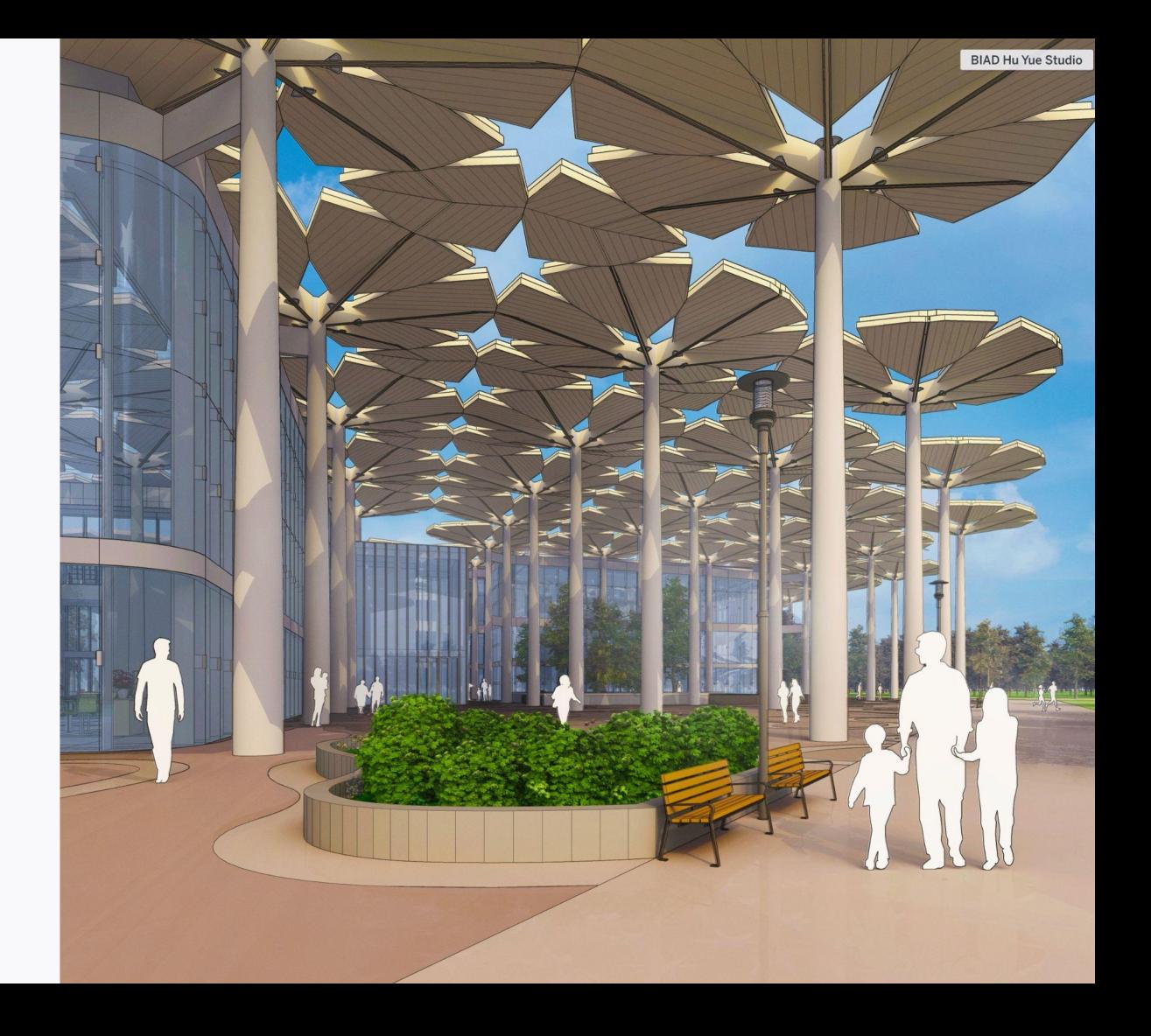

## **Produkt Installer**

*nur Windows*

Ein einziger Installer zum Entdecken, Herunterladen und Aktualisieren von SketchUp.

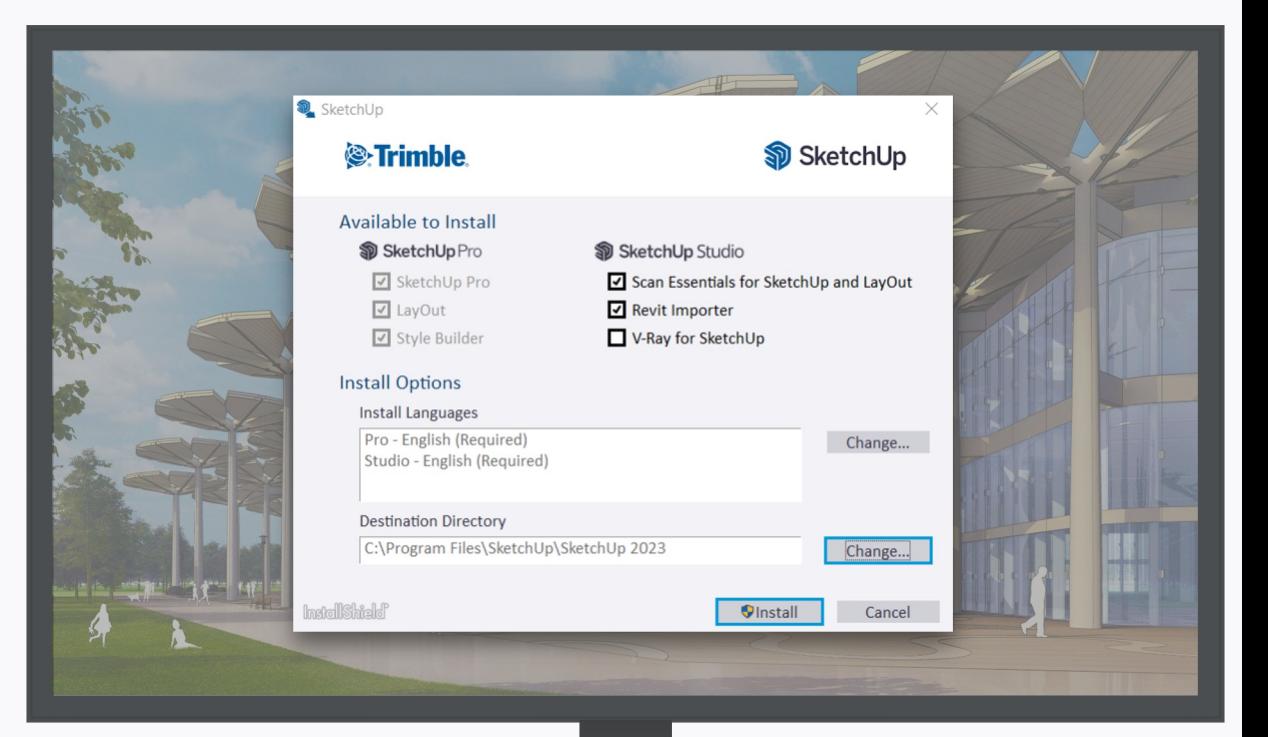

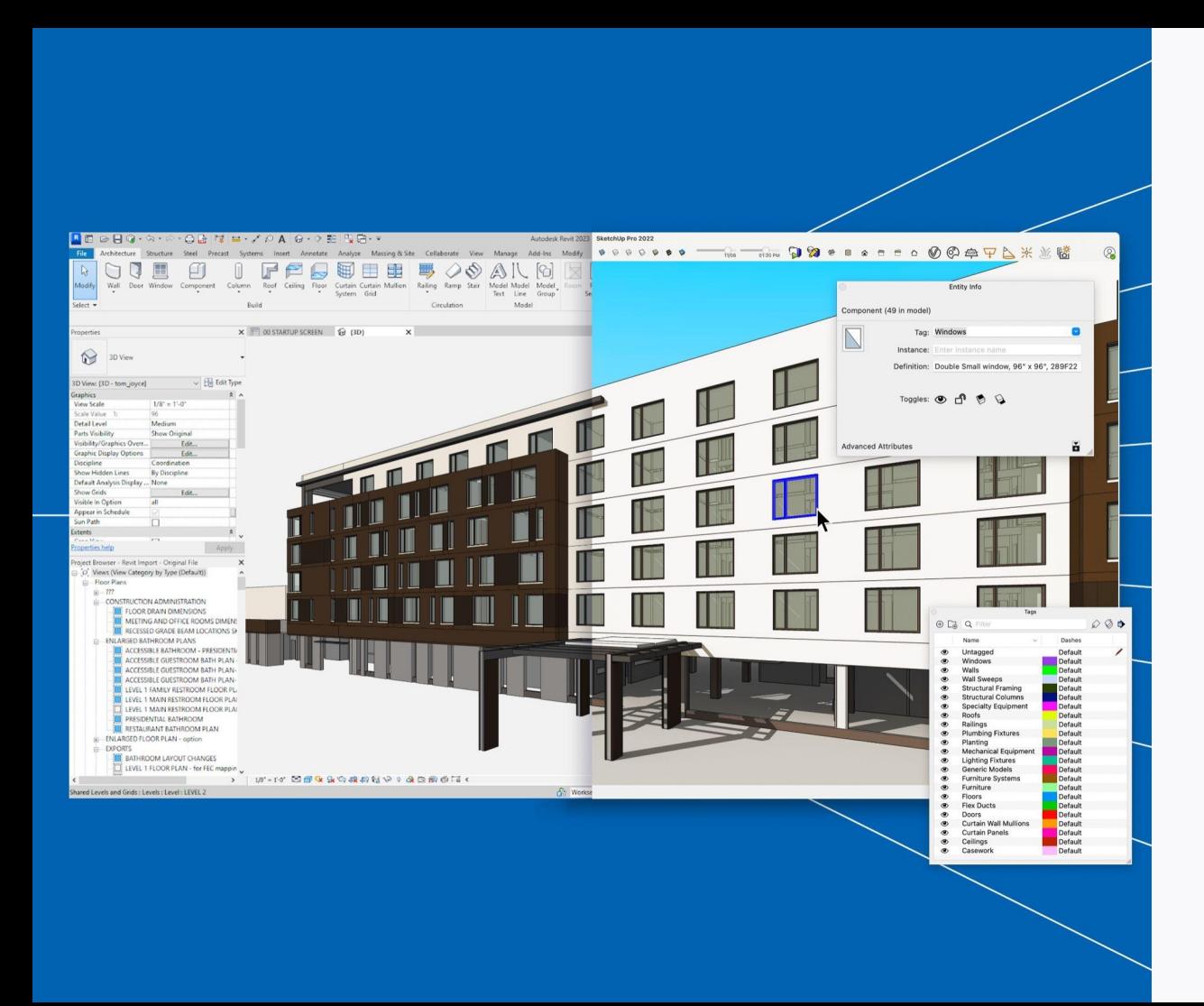

## **Revit Importer**

*Erhältlich im SketchUp Studio Abo + nur für Windows User*

Konvertieren Sie Ihre Revit Modelle präzise und effizient in SketchUp Geometrie für eine intensivere Zusammenarbeit zwischen Projektphasen, Teams und Beteiligten.

# **Revit Importer**

- $\odot$
- **Integrierte Schnittstelle** Keine zusätzlichen Kosten oder Lizenz nötig

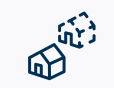

### **Optimiert**

Einfachere Modelle in Rekordzeit umgesetzt

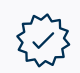

### **Bereinigt**

Keine Triangulation oder fremde Geometrie

## @ී

**Präzise**

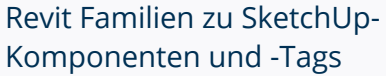

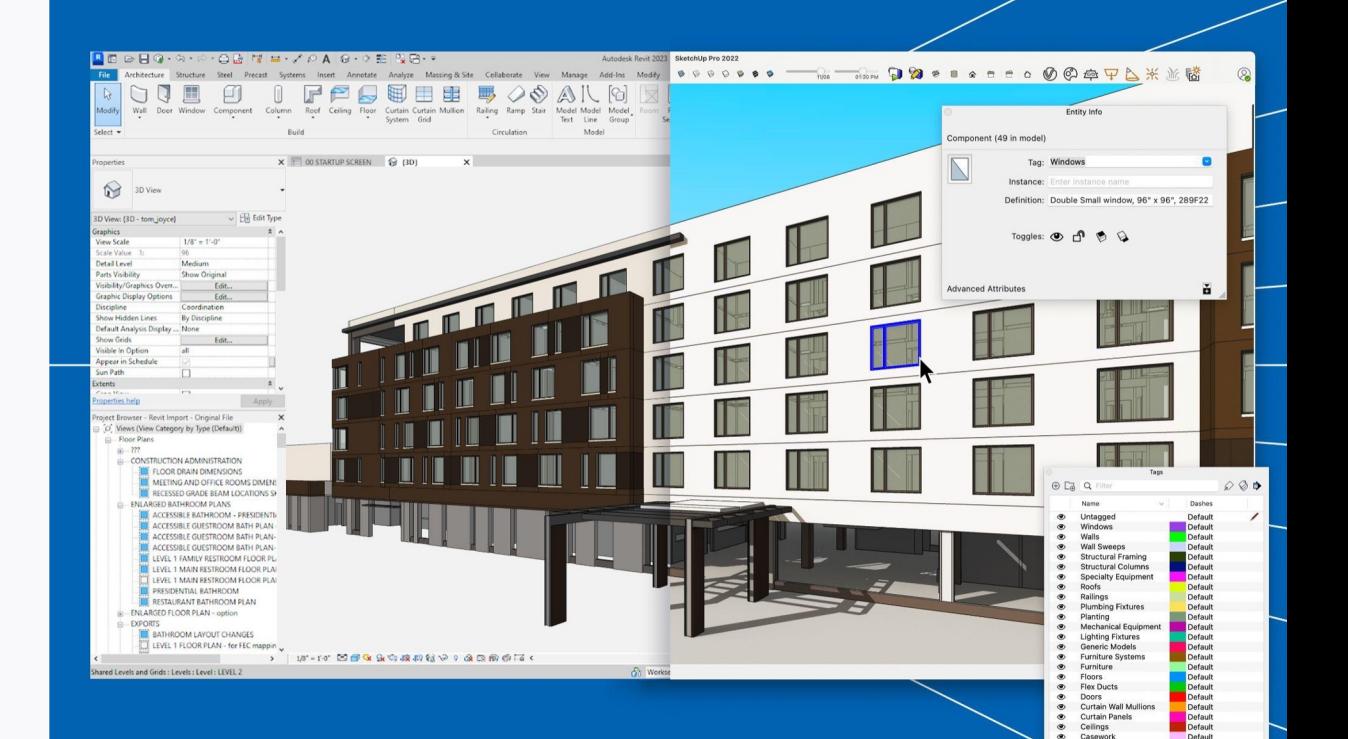

## **Funktionsübersicht**

- § Der Revit Importer ist eine integrierte Schnittstelle und benötigt kein weiteres Plugin-in. Der Importer wird über den Installer ausgewählt und direkt installiert.
- Einfach und leicht zu bedienen. Ziehen Sie Ihre RVT-Datei einfach per Drag-and-Drop in SketchUp oder klicken Sie auf Datei > Revit Modell importieren, wählen Sie Ihre Revit Datei aus, und fertig.
- § Generiert ein optimiertes, einfaches SketchUp Modell (mit kleinerer Dateigröße) und ohne überflüssige Geometrie.
- § Die importierte Revit Datei wird automatisch optimiert, um die Geometriebearbeitung in SketchUp zu vereinfachen und die Dateigröße erheblich zu reduzieren.
- § Konvertiert exakt verbundene und gekrümmte Wandgeometrien aus Revit.
- Der Revit Importer behält Modellstrukturen zwischen beiden Programmen. Revit Familien und Kategorien werden in SketchUp in Komponenten bzw. Tags übersetzt, was eine klare Kommunikation und reibungslosere Zusammenarbeit gewährleistet.
- § Materialien, Farben und Transparenzen aus Revit werden beim Import berücksichtigt, um die Visualisierungs-Workflows in SketchUp zu beschleunigen.
- § Revit Ebenen werden automatisch in SketchUp Schnitte übersetzt, um einfach durch das importierte Modell zu navigieren.

Der Revit Importer beschleunigte meinen Import- und Bereinigungs-Workflow von ein paar Tagen auf ein paar Stunden, selbst bei komplexen Modellen.

Carl Goodiel | VDC Manager at HenselPhelps

Wir lieben den Revit Importer. Es hat uns viel Zeit gespart, und zu meinem Erstaunen sind die konvertierten Dateigrößen viel kleiner als bei anderen Methoden. Dieser Importer ist für unsere Arbeitsabläufe unverzichtbar geworden.

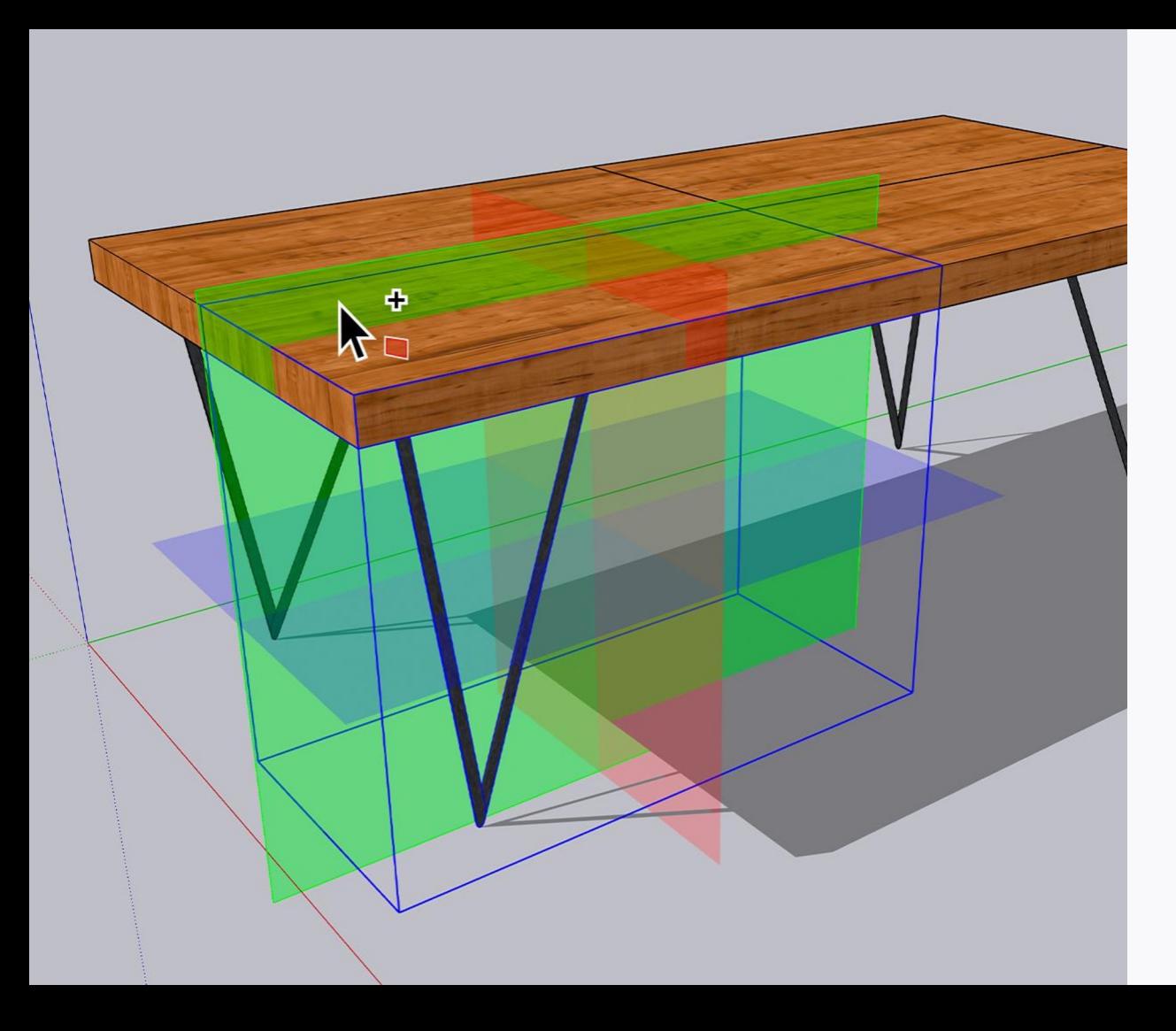

## **Flip Funktion**

*Erhältlich in SketchUp Pro und SketchUp Studio Abo*

Machen Sie Schluss mit dem Rätselraten bei Flip-Transformationen – mit der brandneuen Flip-Funktion können Sie das Ergebnis vorab visualisieren, um vorhersehbarer zu modellieren

# **Flip Funktion**

Kehren Sie eine Auswahl um und erstellen ganz einfach eine Symmetrie

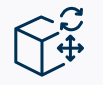

### **Direkt über eine Achse drehen**

Visualisieren Sie das Ergebnis, bevor Sie das Objekt umdrehen

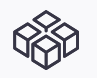

### **Senken Sie die Symmetriekosten**

Erzeugen Sie schnell symmetrische Beziehungen

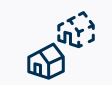

**Entdecken Sie neue Modellierungs-Strategien** Niedrigere Experimentierkosten

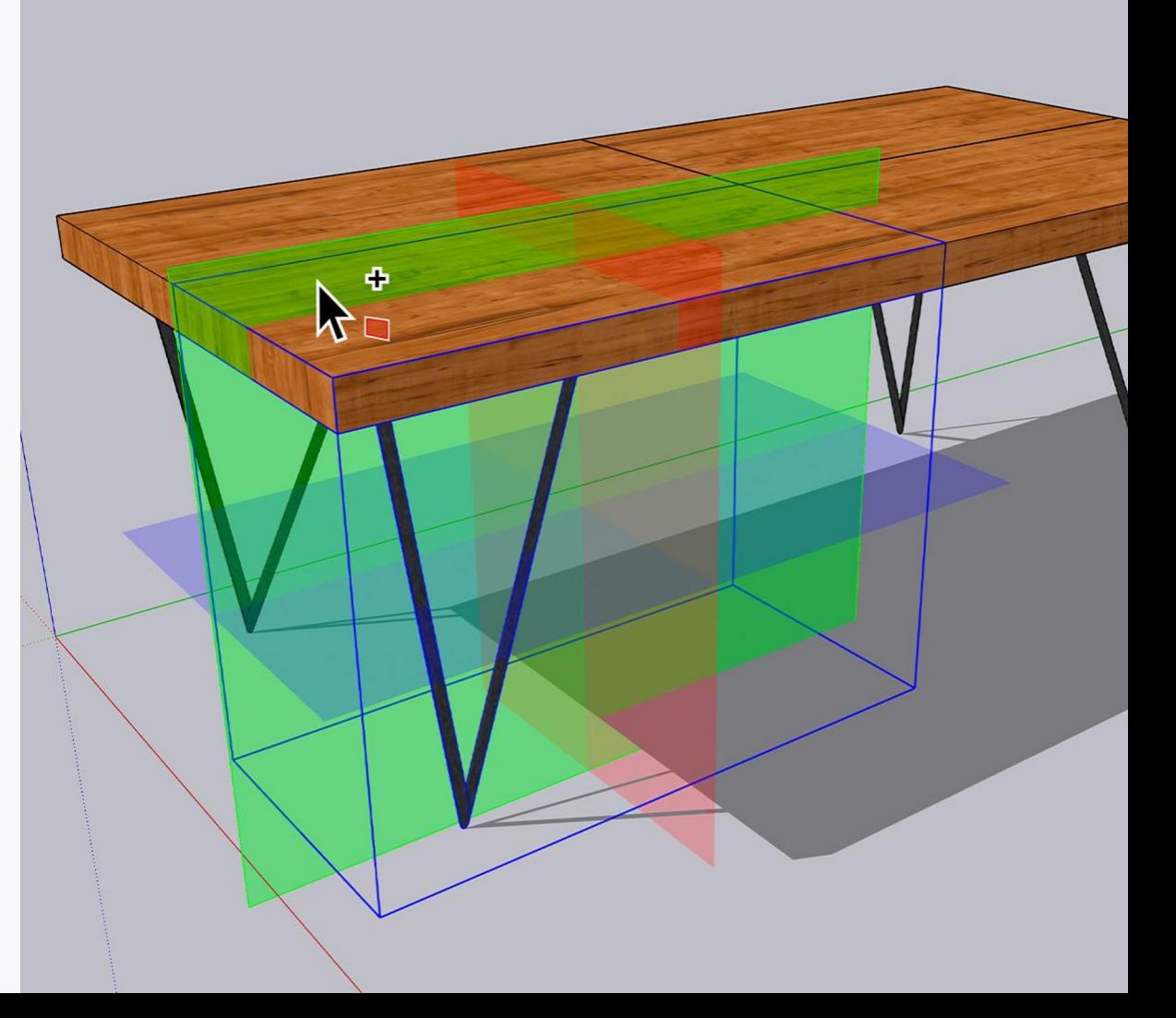

## **Multi-Thread Speichern**

*Große Modelle effizient speichern*

Speichern Sie große Modelle mit verbesserter Effizienz mithilfe der Multithreading-Technologie.

Die Zeit zum Speichern großer Modelle ist um Äonen schneller und die Wahrscheinlichkeit von Fehlern geringer.

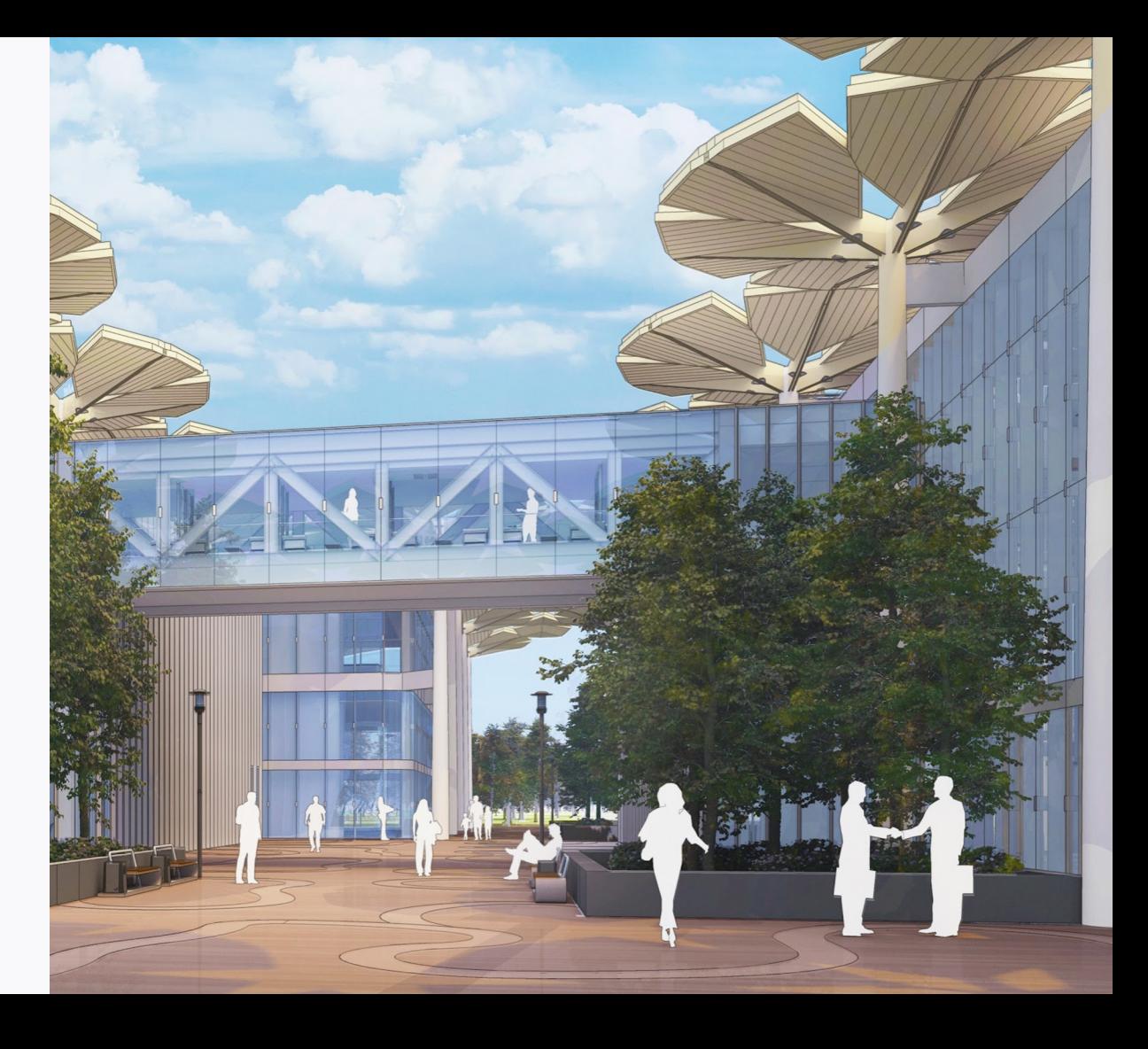

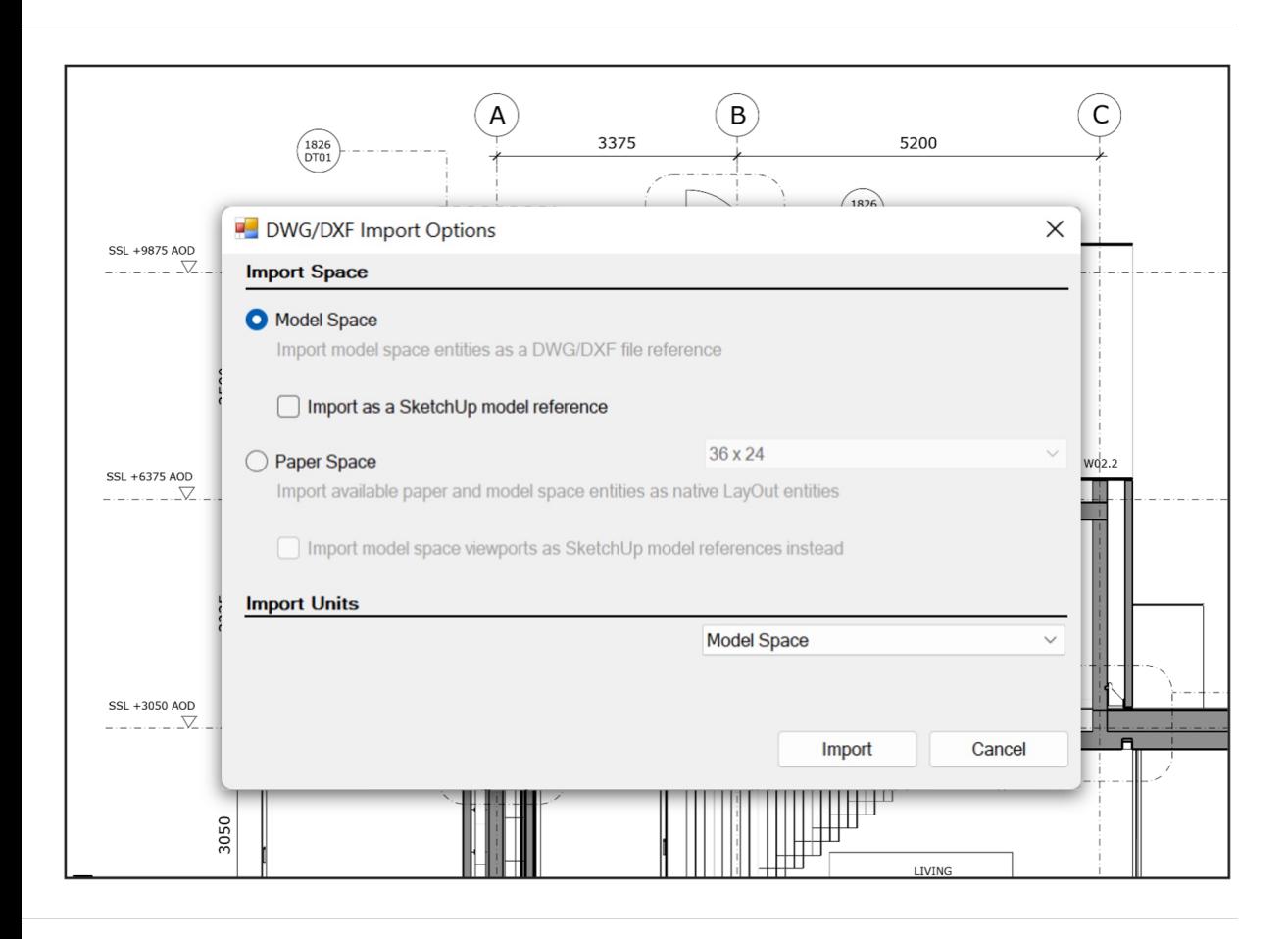

## **DWG-Referenzen in LayOut**

Setzen Sie neue Ebenen der Effizienz frei, wenn Sie mithilfe von referenzierten Dateien zusammenarbeiten. Aktualisieren und neu verknüpfen von .dwg-Dateien in Sekunden. Nehmen Sie im Referenzmanager von LayOut ganz einfach Massenänderungen über mehrere Instanzen hinweg vor.

## **LayOut DWG-Referenzen**

Verbessern Sie die Dokumentationseffizienz mit Referenzdateien

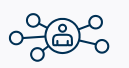

### **Arbeiten Sie mühelos zusammen**

Importieren, aktualisieren und verknüpfen Sie DWGs bei Bedarf neu

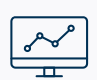

### **Über Änderungen auf dem Laufenden bleiben**

Benachrichtigungen erhalten, wenn sich ein .dwg-Verweis geändert hat

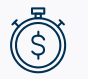

### **Nacharbeit ausschließen**

Beibehalten von benutzerdefinierten Stilbearbeitungen - Linienstärken, Skalierung, Schnittmasken und Ansichtspositionen

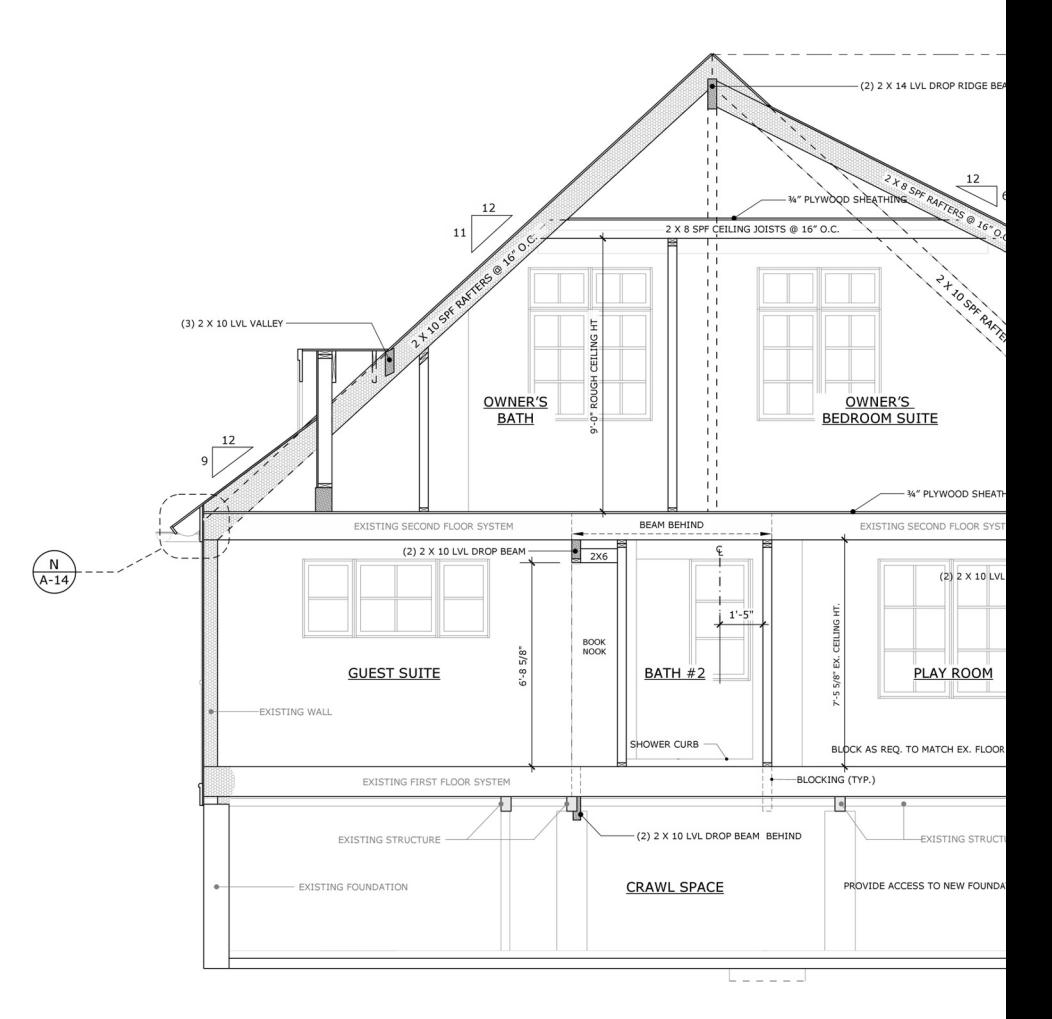

## **LayOut Updates**

Präzision und Geschwindigkeit für die Dokumentation

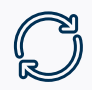

<u>&</u>

### **'2-Punkt' Benutzerdefinierte Drehung**

Legen Sie eine von Null abweichende Basislinie für Drehungen fest, um die Ausrichtung zu verbessern.

### **Übertragung für Tag-Sichtbarkeit vs. Styling**

Koordinierte Linienstile über mehrere Ansichtsfenster hinweg beibehalten

### **Verbesserte Kamerabehandlung für Ansichtsfenster**

Schwenken beim Betreten eines Ansichtsfensters, um kuratierte Kompositionen zu erhalten

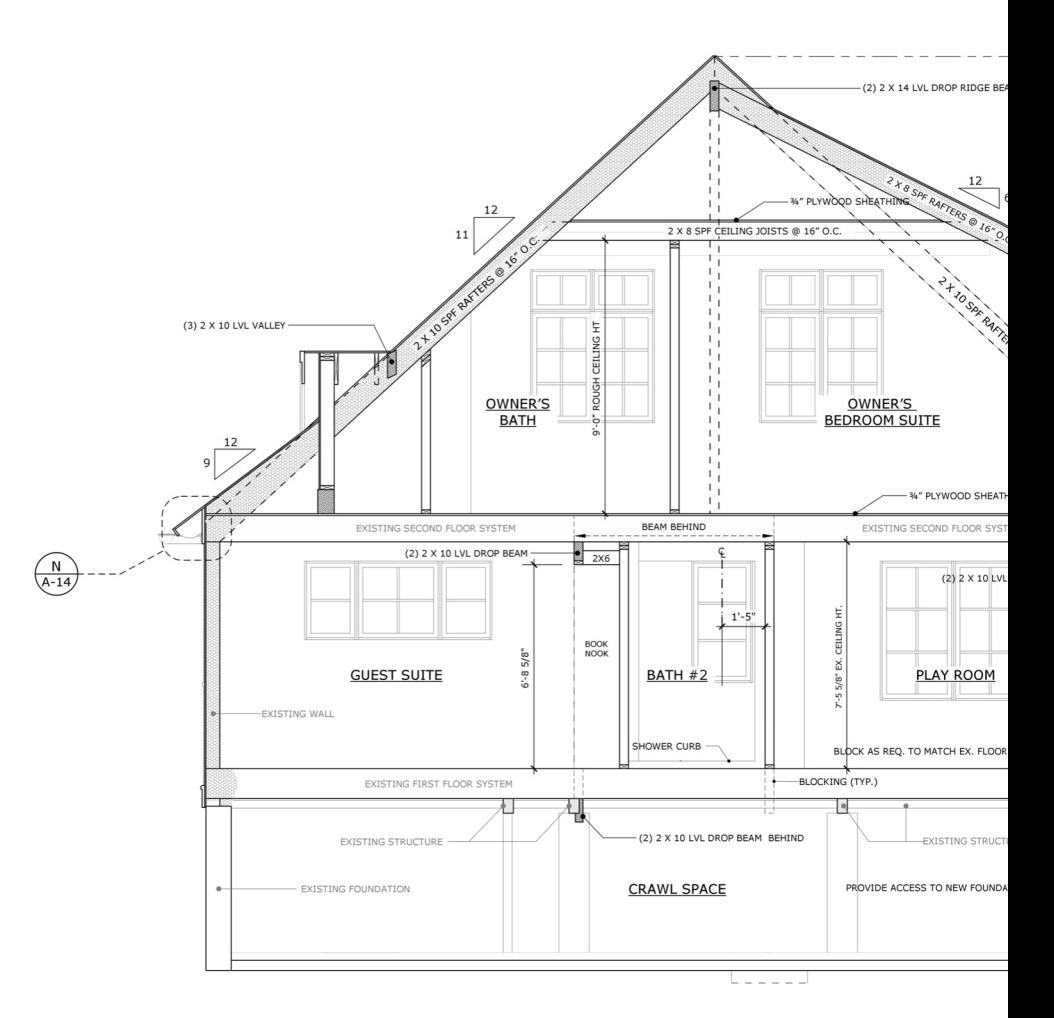

## **Was ist neu in SketchUp iPad?**

- 1. DWG Import/Export
- 2. Hover-Unterstützung
- 3. Anpassbare Shortcut-Symbolleisten
- 4. Speichern unter + Neu laden
- 5. Flip
- 6. Tag-Ordner
- 7. Volumenkörper-Funktion
- 8. Dark Mode

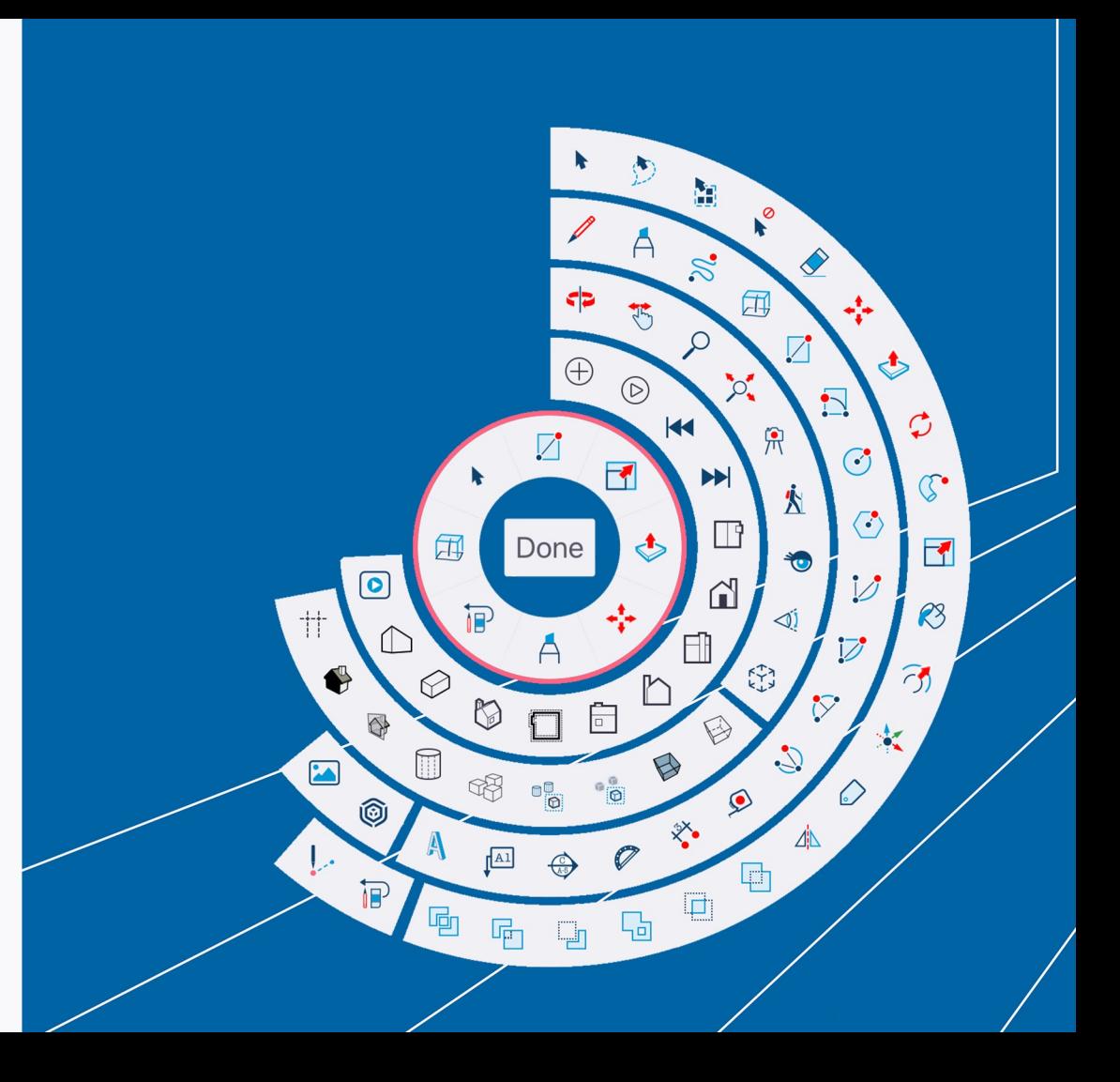

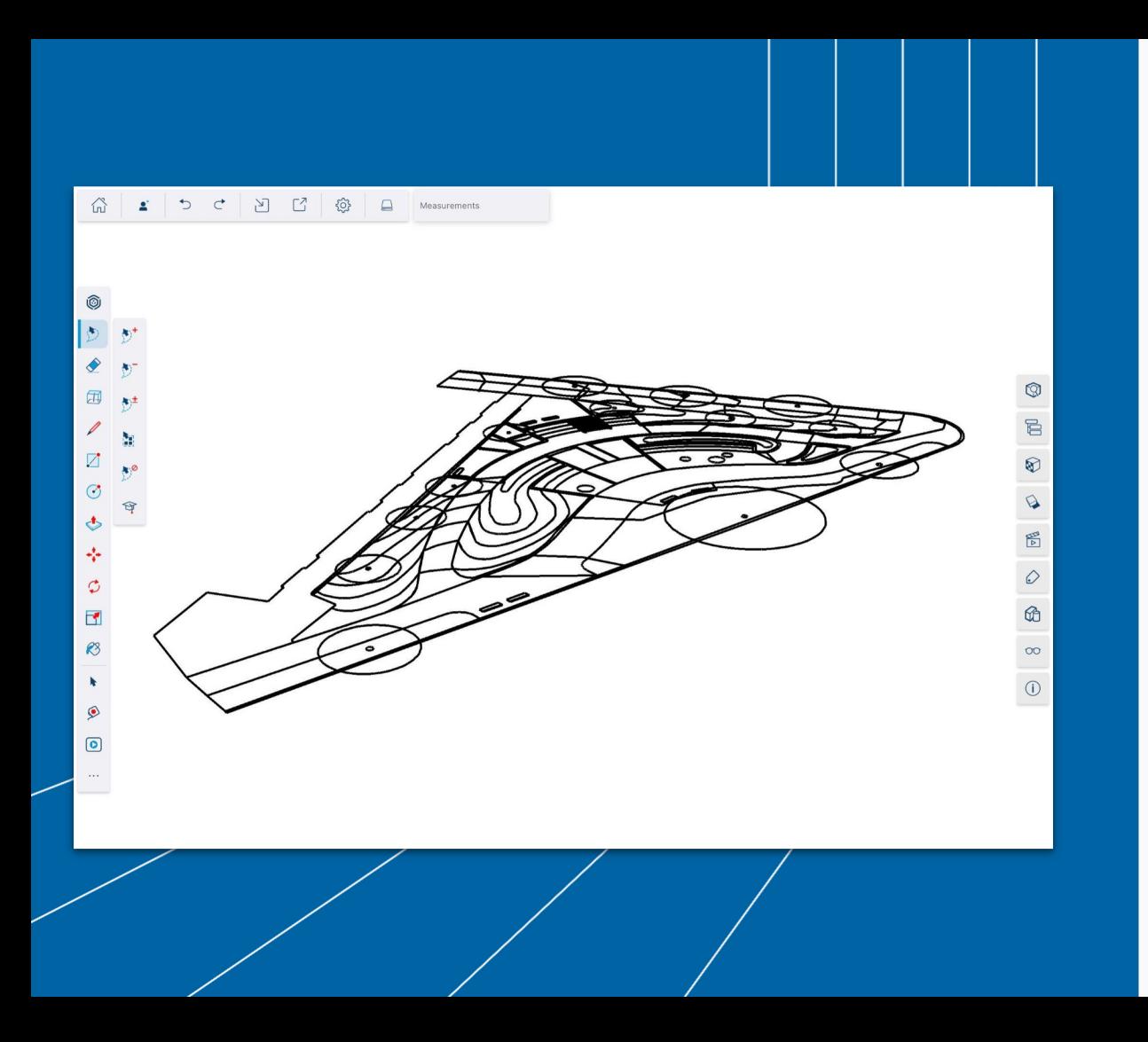

## **DWG / DXF Import & Export**

Sie müssen nicht mehr zwischen Desktop- oder Webanwendungen hin und her wechseln, um CAD-Dateien auf Ihr iPad zu bringen. SketchUp für iPad unterstützt jetzt den Import/Export von DWG und DXF.

## **Hover**

Zeichnen Sie präziser und effizienter mit Apple Pencil. Jetzt können Sie den Apple Pencil über Ihrem iPad\* schweben lassen, um einen exakten Mittel- oder Endpunkt zu finden oder Objekte präzise auszurichten, bevor Sie mit dem Zeichnen beginnen.

\*Die Hover-Funktion erfordert ein M2 iPad Pro & Apple Pencil (2. Generation)

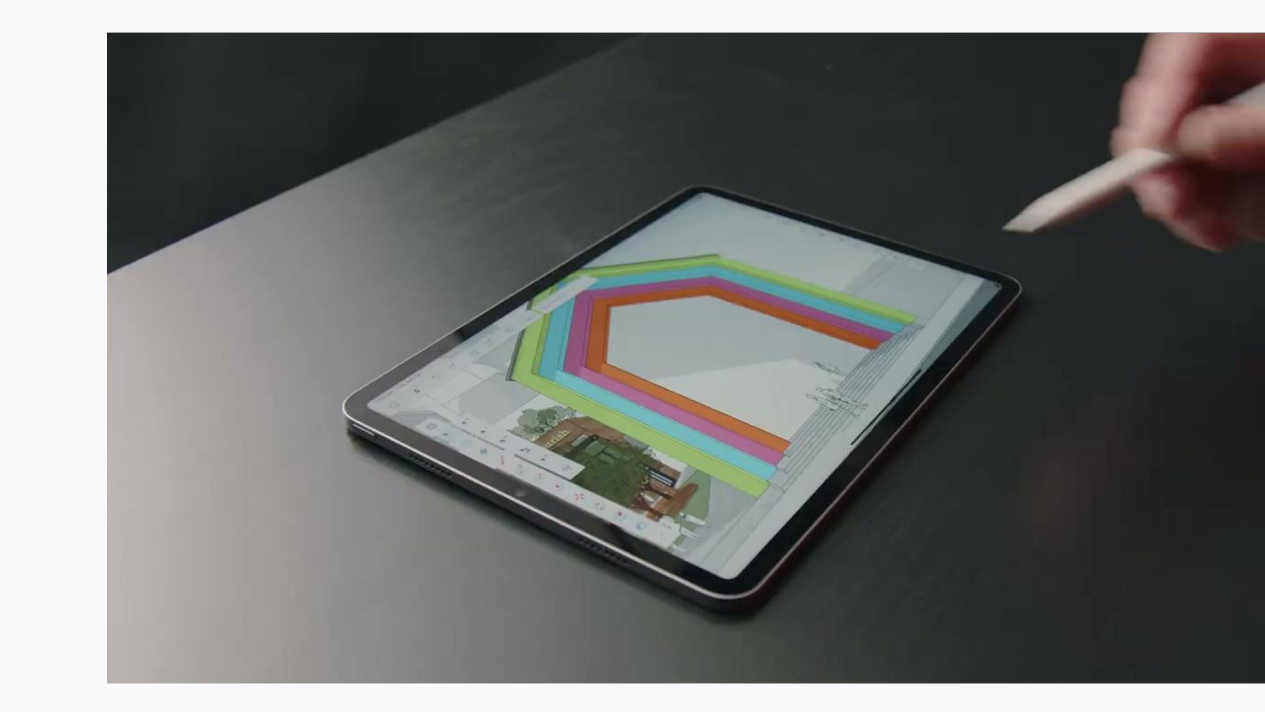

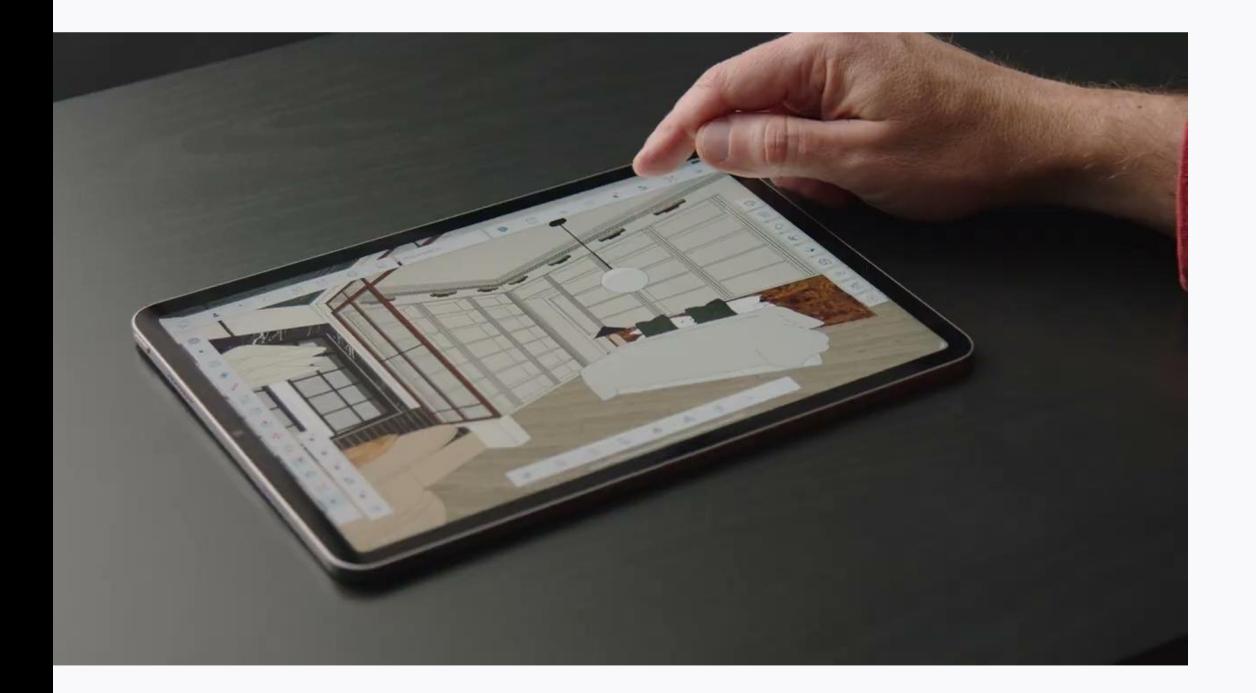

## **Anpassbare Shortcuts-Symbolleisten**

Halten Sie Ihre wichtigsten Werkzeuge und Einstellungen im Vordergrund, indem Sie eine lineare oder radiale Shortcut-Symbolleiste personalisieren. Passen Sie Ihre Oberfläche an Ihren individuellen Arbeitsablauf an - nicht umgekehrt.

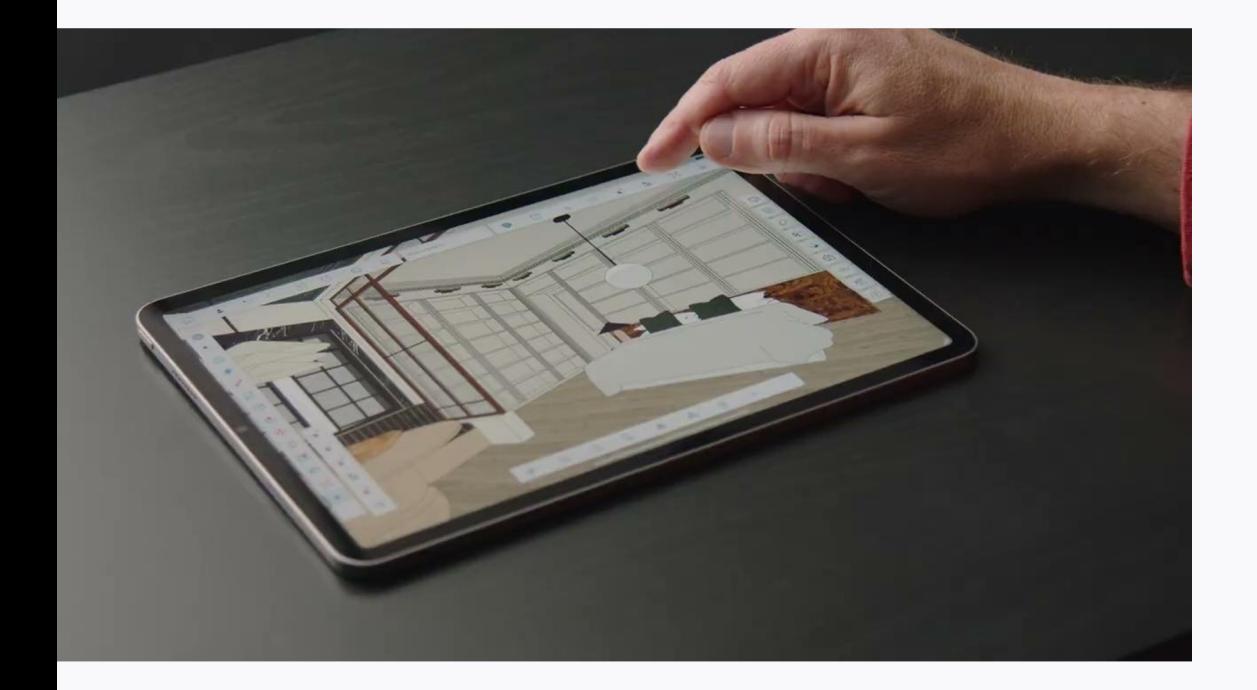

Eine der Symbolleisten kann über die Funktion "Allgemein" des Einstellungsfelds aktiviert werden. Die andere ist ein Radial, das an der Position des Cursors erscheint, wenn Sie einen Apple Pencil (2. Generation) doppelt antippen, während Sie auf einem M2 iPad Pro schweben. Sie können das Radial auch durch einen Zweifinger-Klick auf das Trackpad des Magic Keyboard oder durch einen Rechtsklick auf eine 3-Tasten-Bluetooth-Maus auslösen. Um eine der Symbolleisten anzupassen, drücken Sie einfach lange auf eine der Schaltflächen in der Symbolleiste.

## **Speichern Unter + Neu laden** Trimble Connect

Arbeiten Sie mit Komponenten und Trimble Connect effizient in 3D mit Ihrem Team zusammen.

1. Zerlegen Sie ein Modell in Komponenten und speichern Sie diese im gemeinsamen Trimble Connect-Ordner ab.

2. Bearbeiten Sie die Komponenten einzeln.

3. Laden Sie diese wieder in das Modell zurück.

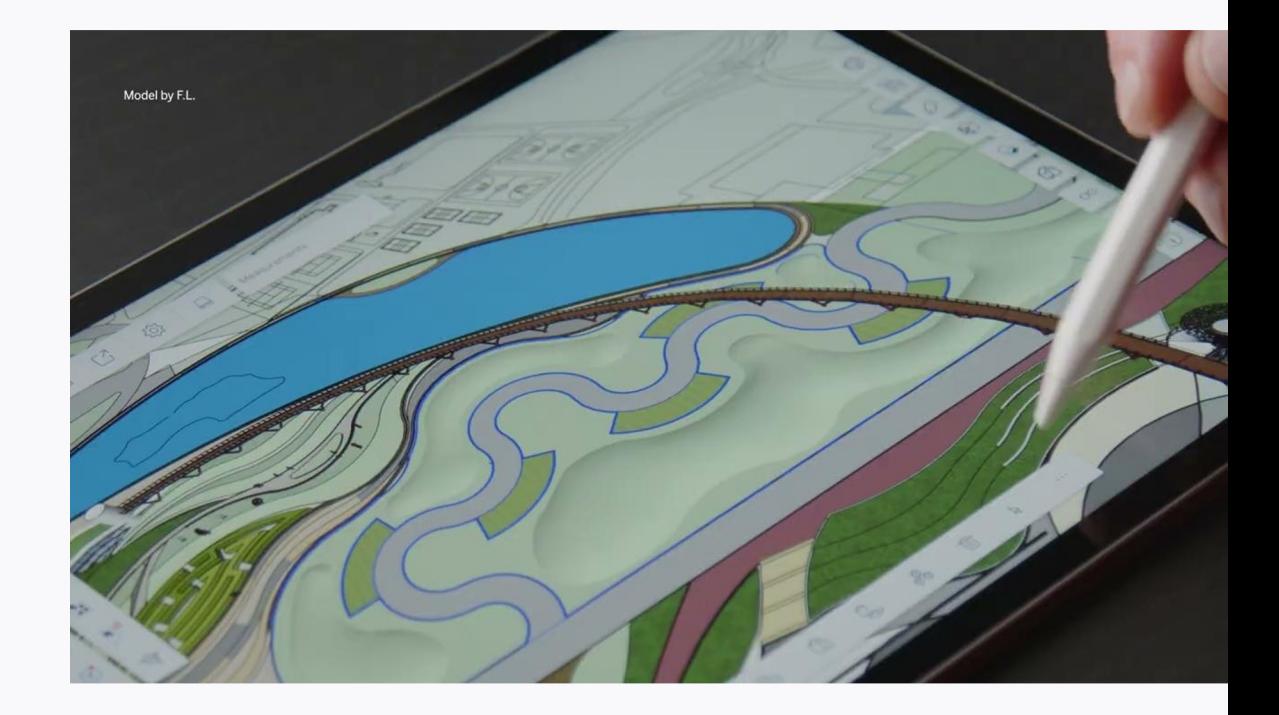

Die Optionen "Speichern unter" und "Neu laden" finden Sie im Überlaufmenü, das in der Symbolleiste des Kontextmenüs verfügbar ist, und im Überlaufmenü, das im Outliner verfügbar ist. Komponenten können in der 3D-Galerie, in Trimble Connect und/oder in der Datei-App gespeichert oder neu geladen werden.

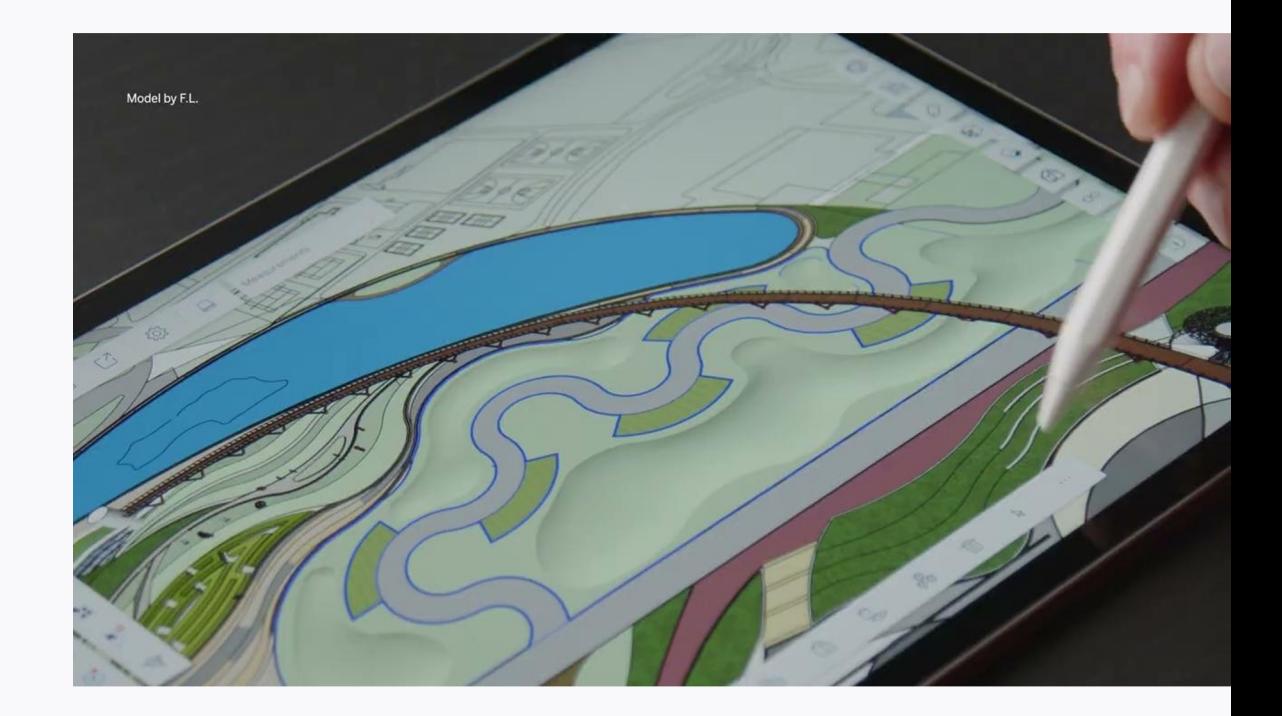

## **Speichern Unter + Neu laden**  3D Warehouse

Testen Sie mehrere Konstruktionsoptionen schneller, indem Sie Komponenten aus dem 3D-Warehouse neu laden. Erstellen Sie einfach ein Basismodell, und verwenden Sie dann die Funktion "Neu laden", um alle Instanzen einer Komponente durch die Alternative zu ersetzen. Erleben Sie, wie sich die Möglichkeiten schneller als je zuvor entfalten.

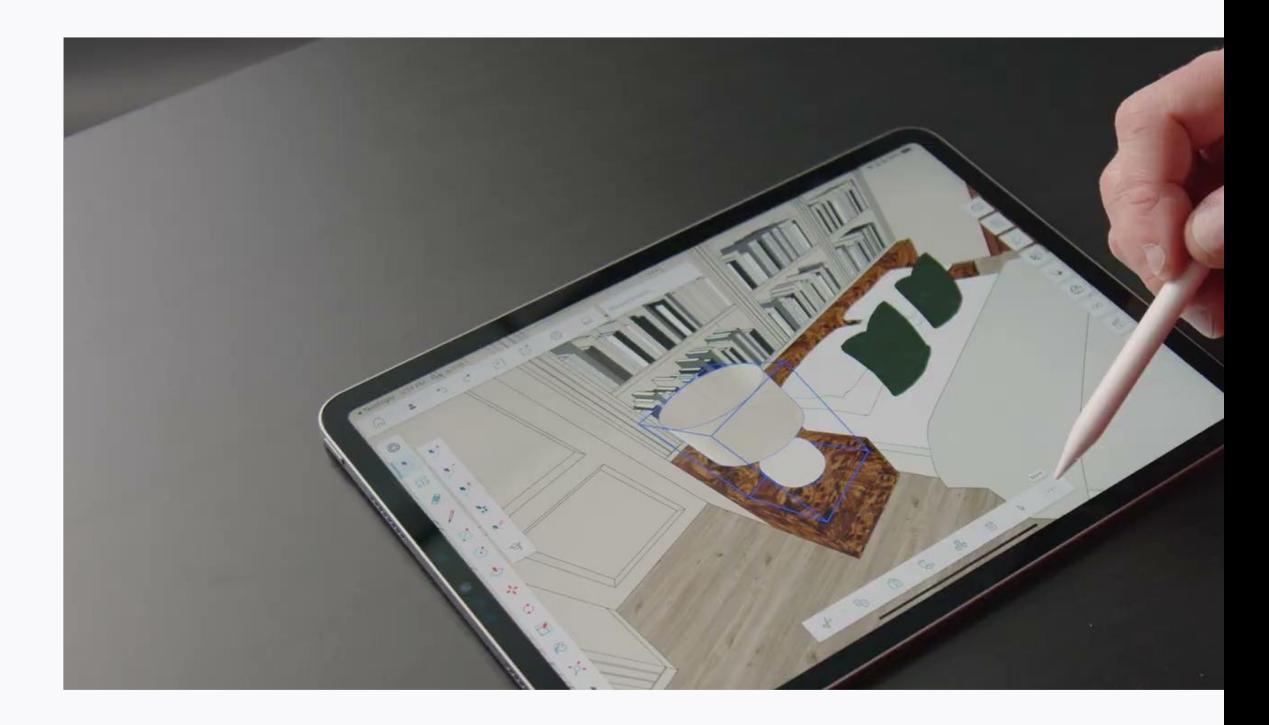

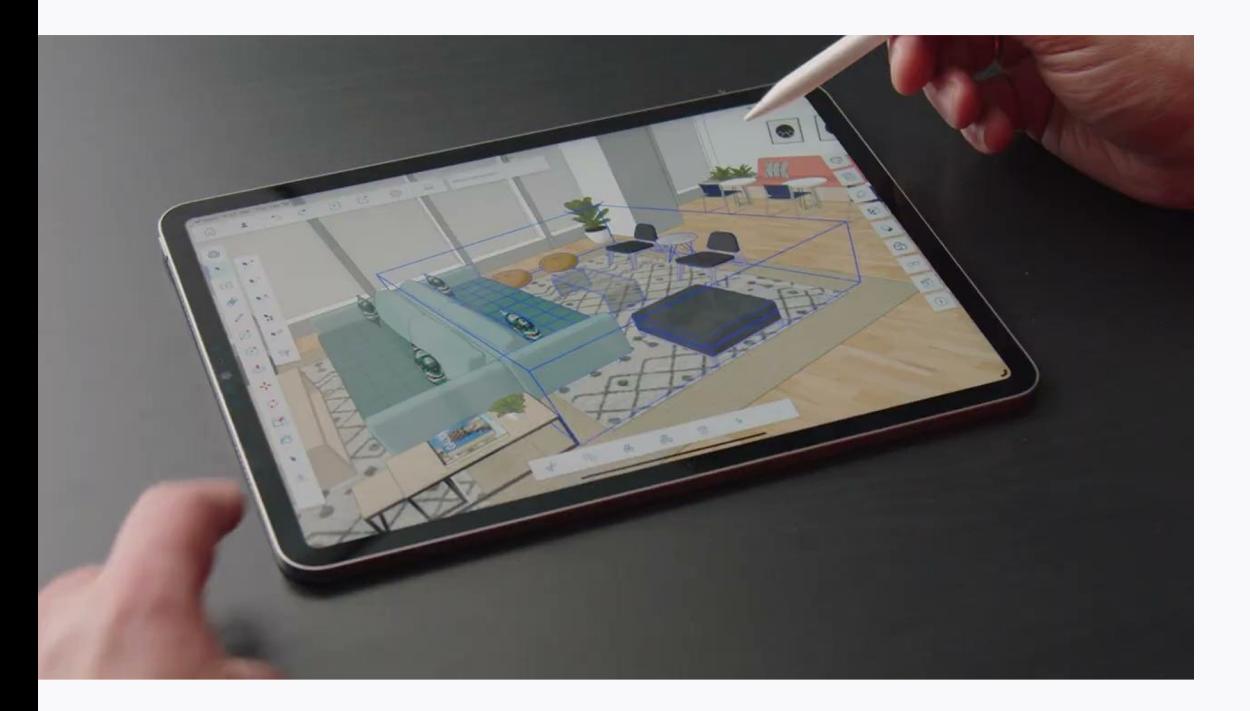

## **Flip-Funktion**

Mit dem neu gestalteten Werkzeug "Spiegeln" gelingen die Umkehrungen auf Anhieb. Das Spiegeln von Objekten ist nicht mehr mit Rätselraten und Nacharbeit verbunden, und Sie können schnell symmetrische Beziehungen erstellen. Flip ist jetzt für iPad, Desktop und Web-Apps verfügbar.

# **Tag-Ordner**

Tags und Tag-Ordner lassen sich jetzt nahtlos von Desktop- und Web-Apps auf das iPad übertragen und umgekehrt, um eine einheitliche Organisation beim Modellieren und Präsentieren zu gewährleisten. Blenden Sie verschiedene Designkonzepte ein und aus, indem Sie mit Tag-Ordnern mehrere Tags mit einem Klick einund ausschalten.

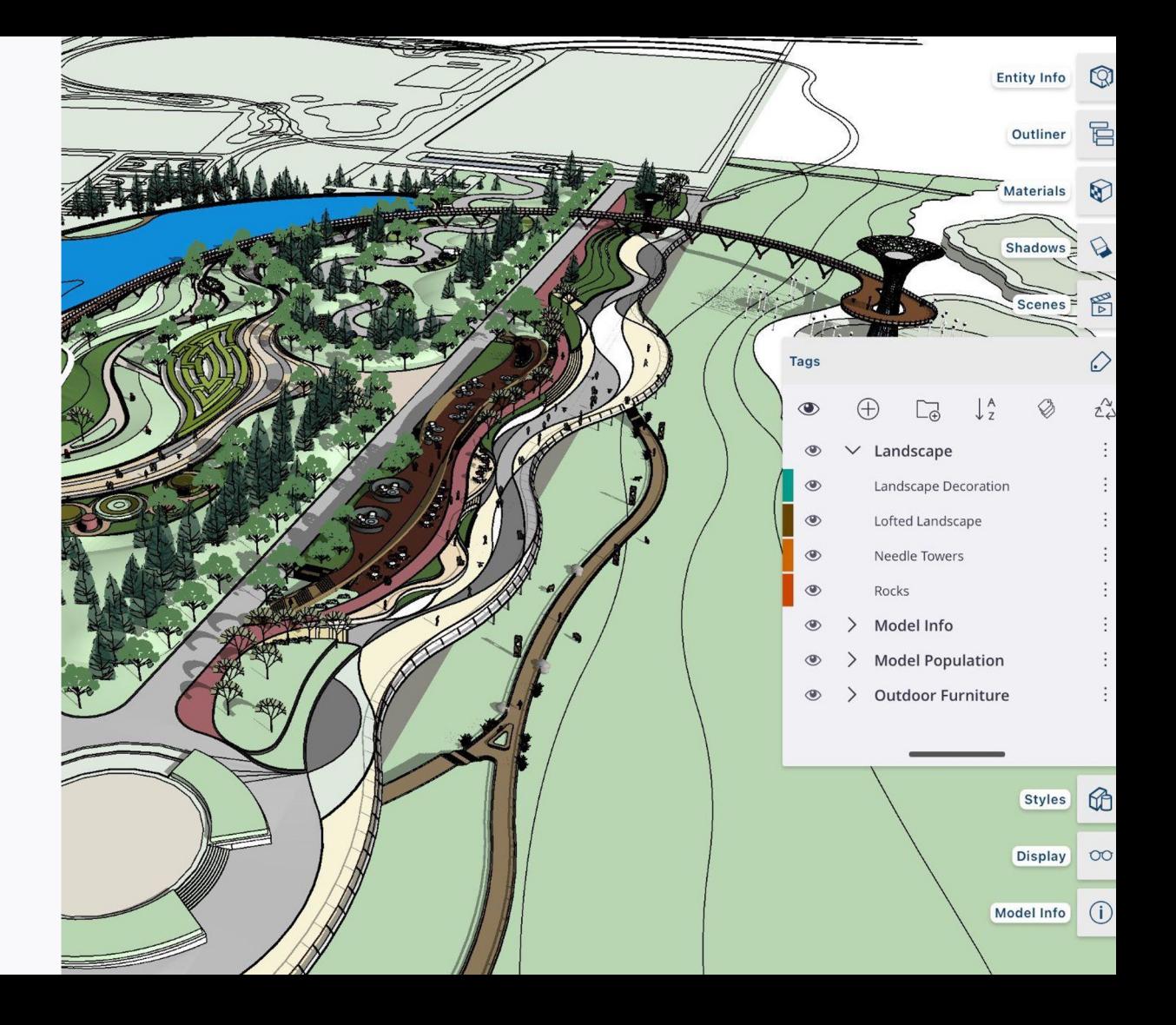

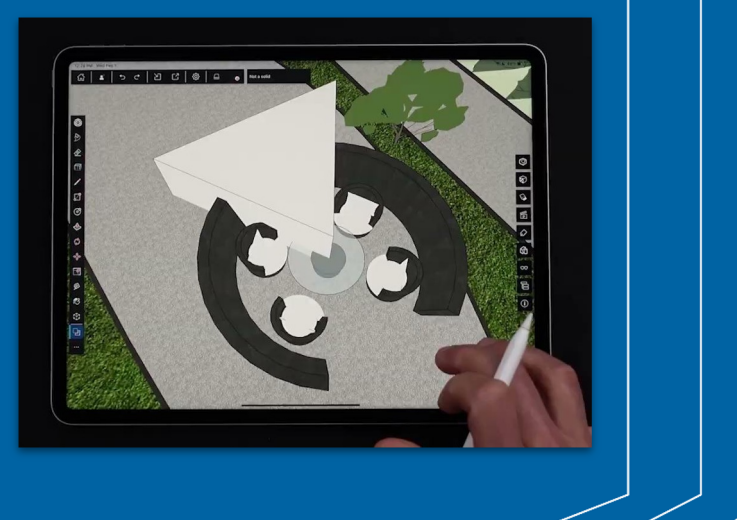

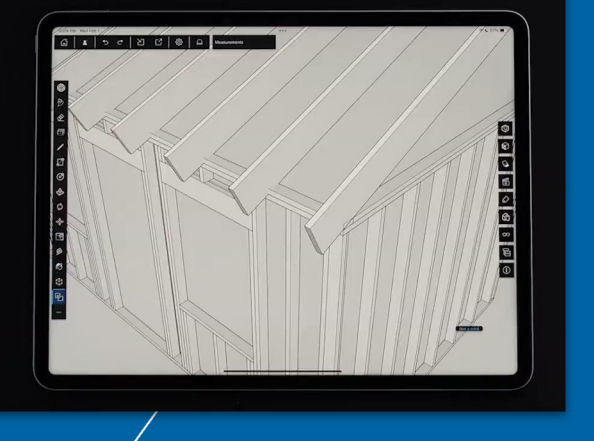

## **Volumenkörper Funktion**

Solid Tools machen das Modellieren komplizierter Geometrie zum Kinderspiel - und sie sind jetzt in SketchUp für iPad enthalten. Wenn Sie präzise Objekte wie Tischlerarbeiten modellieren oder komplizierte Formen aus der Kombination von zwei (oder mehr) Solids erstellen möchten, sind Sie hier genau richtig.

## **Dark Mode**

Nachteule? Wählen Sie zwischen dem hellen und dem dunklen Modus, je nach Ihrer Stimmung beim Modellieren. Im Dunkelmodus können Sie die Helligkeit reduzieren, damit Sie bis spät in die Nacht arbeiten können.

In den Einstellungen können Sie zwischen den Optionen System, Hell oder Dunkel wählen.

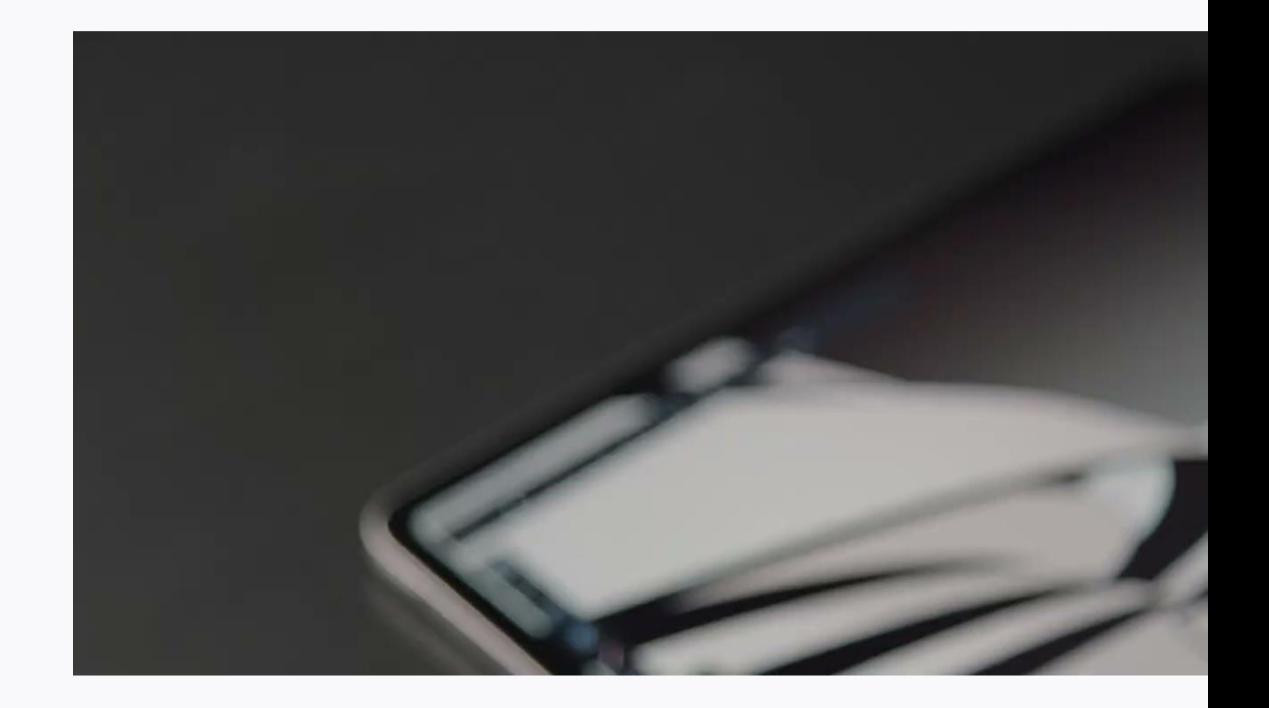